## РОБОТ ВАЛЛ-И

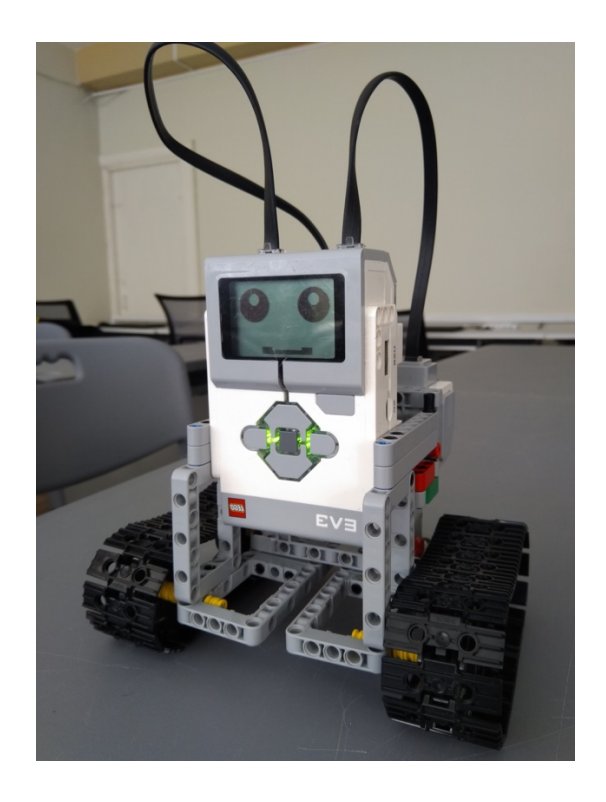

Наш робот умеет двигаться по заданному маршруту. Для этого надо с помощью клавиш управления на передней панели задать перемещение робота: вперед, назад, поворот направо, поворот налево. Последовательность команд может быть не больше, чем 10, последовательность сохраняется в массив. Но можно ее и увеличить. Оканчивается ввод последовательности с помощью центральной клавиши на блоке. После этого она начинает проигрываться с самого начала. Во время движения робот с помощью анимации демонстрирует движение глазками.

Это хороший способ продемонстрировать как работает алгоритм. Мы задаем команды, а робот их выполняет.

## ПРОГРАММА

```
Sub Face
   While "True"
     LCD.Clear()
     LCD.FillCircle(1, 30, 40, 30)
     LCD.FillCircle(1, 148, 40, 30)
     LCD.FillRect(1, 45, 120, 90, 50)
     LCD.FillCircle(0, 30, 40, 10)
     LCD.FillCircle(0, 148, 40, 10)
     LCD.FillRect(1, 45, 120, 90, 50)
    LCD.FillRect(1, 35, 115, 20, 30)
     LCD.FillRect(1, 115, 115, 20, 30)
     Program.Delay(1000)
     LCD.FillCircle(1, 30, 40, 30)
     LCD.FillCircle(1, 148, 40, 30)
     LCD.FillRect(1, 45, 120, 90, 50)
     LCD.FillCircle(0, 30, 30, 10)
     LCD.FillCircle(0, 148, 30, 10)
     LCD.FillRect(1, 45, 120, 90, 50)
 LCD.FillRect(1, 35, 115, 20, 30)
 LCD.FillRect(1, 115, 115, 20, 30)
     Program.Delay(1000)
   EndWhile
EndSub
LCD.Clear()
'Запускаем отображение лица
Thread.Run = Face
LCD.Write(15,55,"Start")
i = 0flag = 0move[0] = "N"move[1] = "N"move[2] = "N"move[3] = "N"move[4] = "N"move [5] = "N"move [6] = "N"move[7] = "N"move [8] = "N"move[9] = "N"'Записываем последовательность
While flag <> 1
   Program.Delay(200)
   Buttons.Wait()
   click = Buttons.GetClicks()
   If click <>"" Then
     'LCD.Clear()
  EndIf
   If Text.IsSubText(click,"U") Then
    'LCD.Write(15,55, "Forward")
    move[i] = "F" Program.Delay(500)
   ElseIf Text.IsSubText(click,"D") Then
     'LCD.Write(15,55,"Back")
    move[i] = "B" Program.Delay(500)
   ElseIf Text.IsSubText(click,"L") Then
     'LCD.Write(15,55,"Left")
    move[i] = "L"
```

```
 Program.Delay(500)
   ElseIf Text.IsSubText(click,"R") Then
    'LCD. Write(15,55, "Right")
   move[i] = "R" Program.Delay(500)
   ElseIf Text.IsSubText(click,"E") Then
    flag = 1 EndIf
  i = i + 1EndWhile
'For k = 0 To (i - 2)' LCD. Write(k*10, 15, \text{move} [k])'EndFor
'Program.Delay(15000)
' Выполняем последовательность
For k = 0 To (i - 1) 'LCD.Clear()
  If move [k] = "F" Then
    'LCD. Write(15,55, "Forward")
    Motor.StartPower("A", -30)
    Motor.StartPower("D", -30)
     Program.Delay(800)
  ElseIf move[k] = "B" Then
     'LCD.Write(15,55,"Back")
     Motor.StartPower("A", 30)
    Motor.StartPower("D", 30)
     Program.Delay(1000)
  ElseIf move[k] = "L" Then
     'LCD.Write(15,55,"Left")
     Motor.StartPower("A", 30)
   Motor.StartPower("D", -30)
    Program.Delay(1780)
  ElseIf move[k] = "R" Then
    'LCD. Write(15,55, "Right")
    Motor.StartPower("A", -30)
     Motor.StartPower("D", 30)
     Program.Delay(1780)
   ElseIf Text.IsSubText(click,"E") Then
    flag = 1 EndIf
EndFor
```